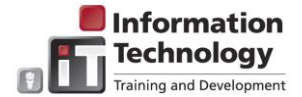

# WORD 2016 TIPS & TRICKS

The following provides information on using various features and functionality in Microsoft Word 2016 and some of the difference between the 2013 version and the 2016 version.

## WORD RESOURCES

- ▶ For various Word training videos, visit [LyndaCampus](http://access.ewu.edu/oit/services/it-training/documentation-and-resources/lyndacampus-information.xml)
- For documentation and online training, visit the [Microsoft Office Training Center](https://support.office.com/en-us/article/Office-Training-Center-b8f02f81-ec85-4493-a39b-4c48e6bc4bfb) page.
- Google "Word 2016"

### WORD 2016

The following provides information on using some of the new/enhanced functionality in Word 2016.

*Note:* To upgrade to Office 2016, please submit a Help Desk ticket (whd.ewu.edu).

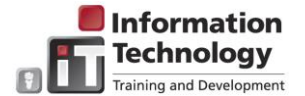

Options

# **Get Started Quickly**

When creating a new document, Word provides sample templates to quickly choose from, as well as a search option for online templates, and links to template types (for example, Business, Design Sets, and Events). **Note**: To return to the document view,

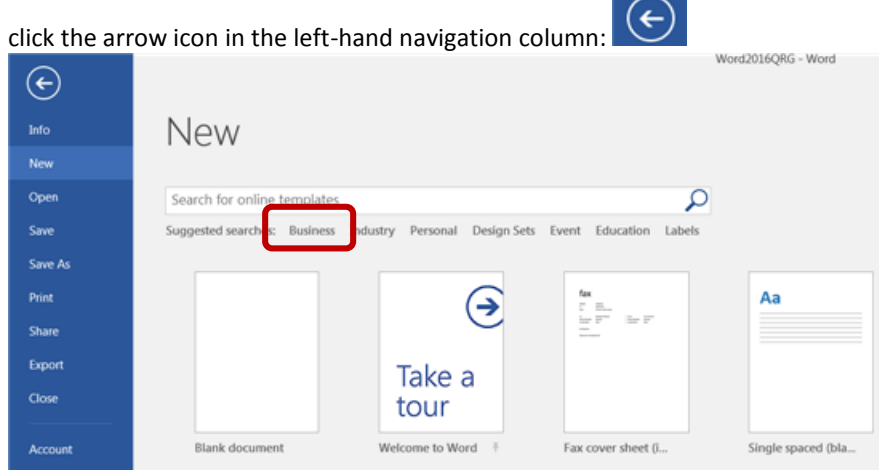

Click the desired *Selected searches* topic (for example Business) to display templates.

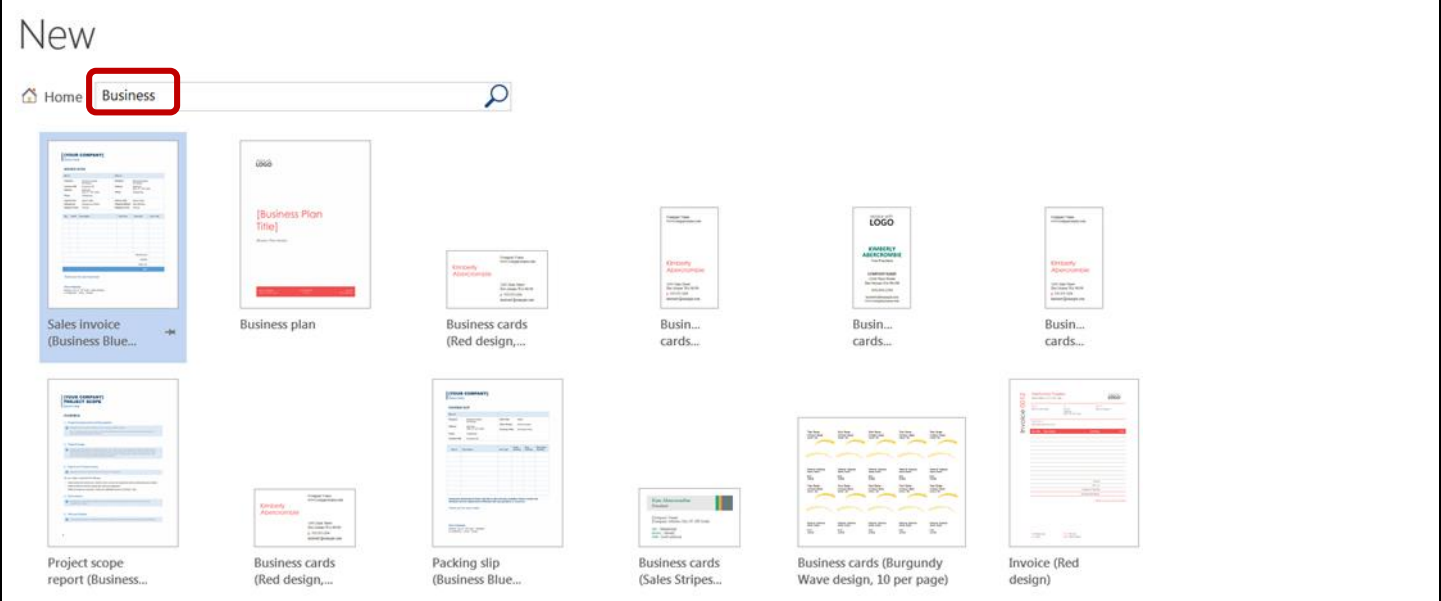

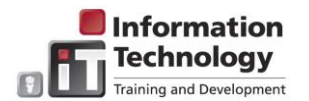

#### **Start Screen and Pinning Favorites** The **Start** screen displays all recently accessed worksheets. To pin a favorite worksheet so that it always displays, mouse over the worksheet and click the Pin icon. worazulsTipsQKG - wora  $(\leftarrow)$ Info er New **Recent Documents**  $\mathsf{L}$ **Recent Documents** Open Finance204UGRev2015  $\overline{w}$ Save  $\equiv$  N: » Work » BannerFinance » BannerFin204 OneDrive 2014TrnEval Save As W N: » Work » BannerFinance » BannerFin201 Print CMSIntermediateUG Computer w N: » Work » CMSIntermediateClass Share Word2013TipsQRG w Add a Place Export N: » Work » TipofTheMonth » 2016 » Word2013 **Saving Documents** Word 2016 provides the ability to save documents to the cloud (OneDrive). Additional folders/locations (recent folders accessed, Desktop, My Documents, etc.) display allowing quicker saving.WURLDEN IN  $\left(\epsilon\right)$ Info Save As New Þ Computer Open SharePoint Current Folder Save OneDrive Word2013 Save As N: » Work » TipofTheMonth » 2016 » Word2013 Print Computer Recent Folders Share  $Word2013$ N: » Work » TipofTheMonth » 2016 » Word2013 Add a Place Export My Documents Close **Desktop** Account œ Options Browse

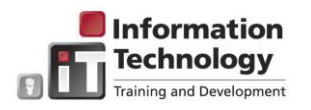

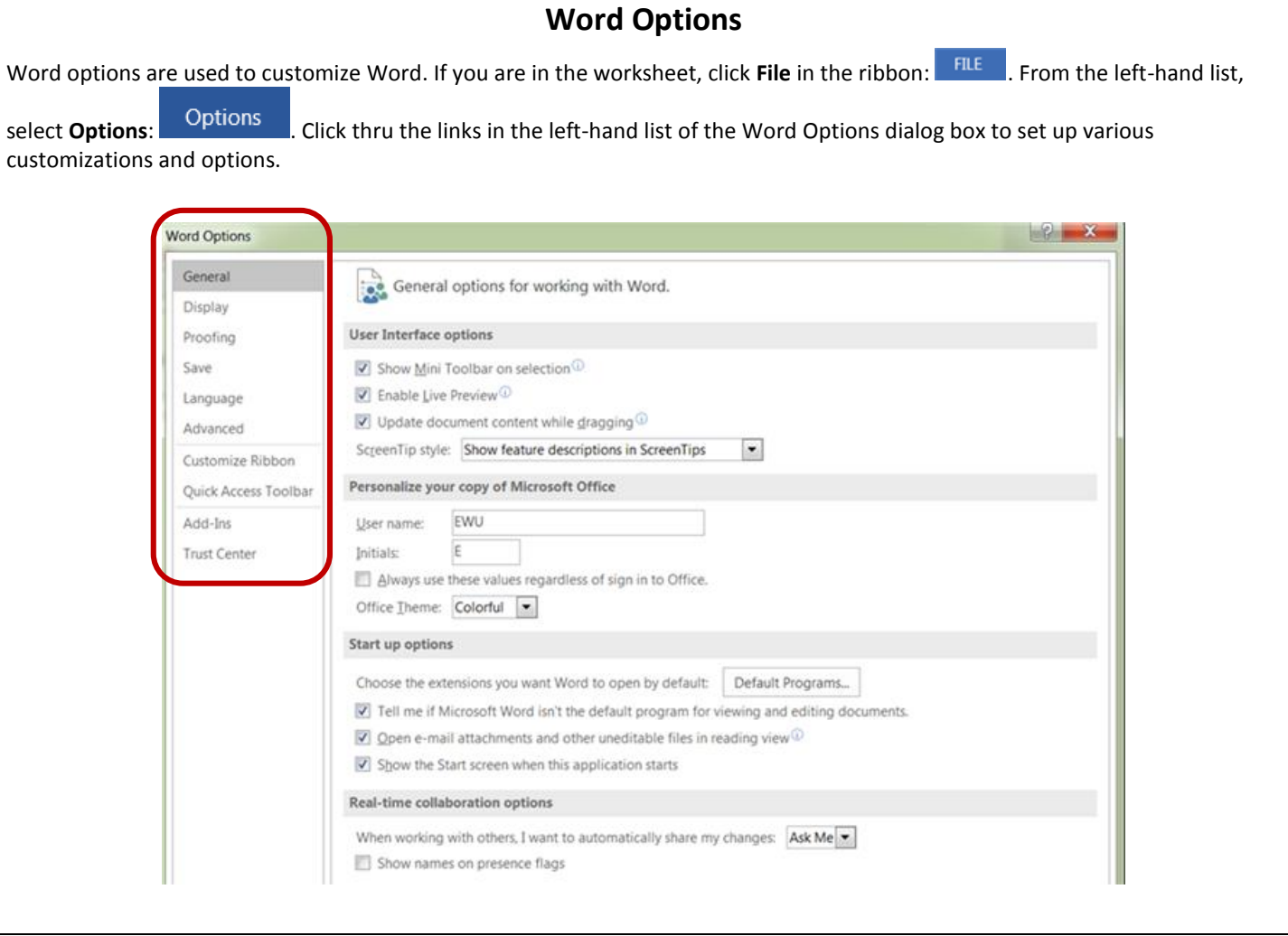

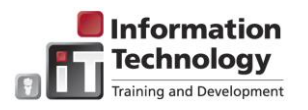

 $\mathcal{L}$ 

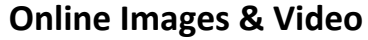

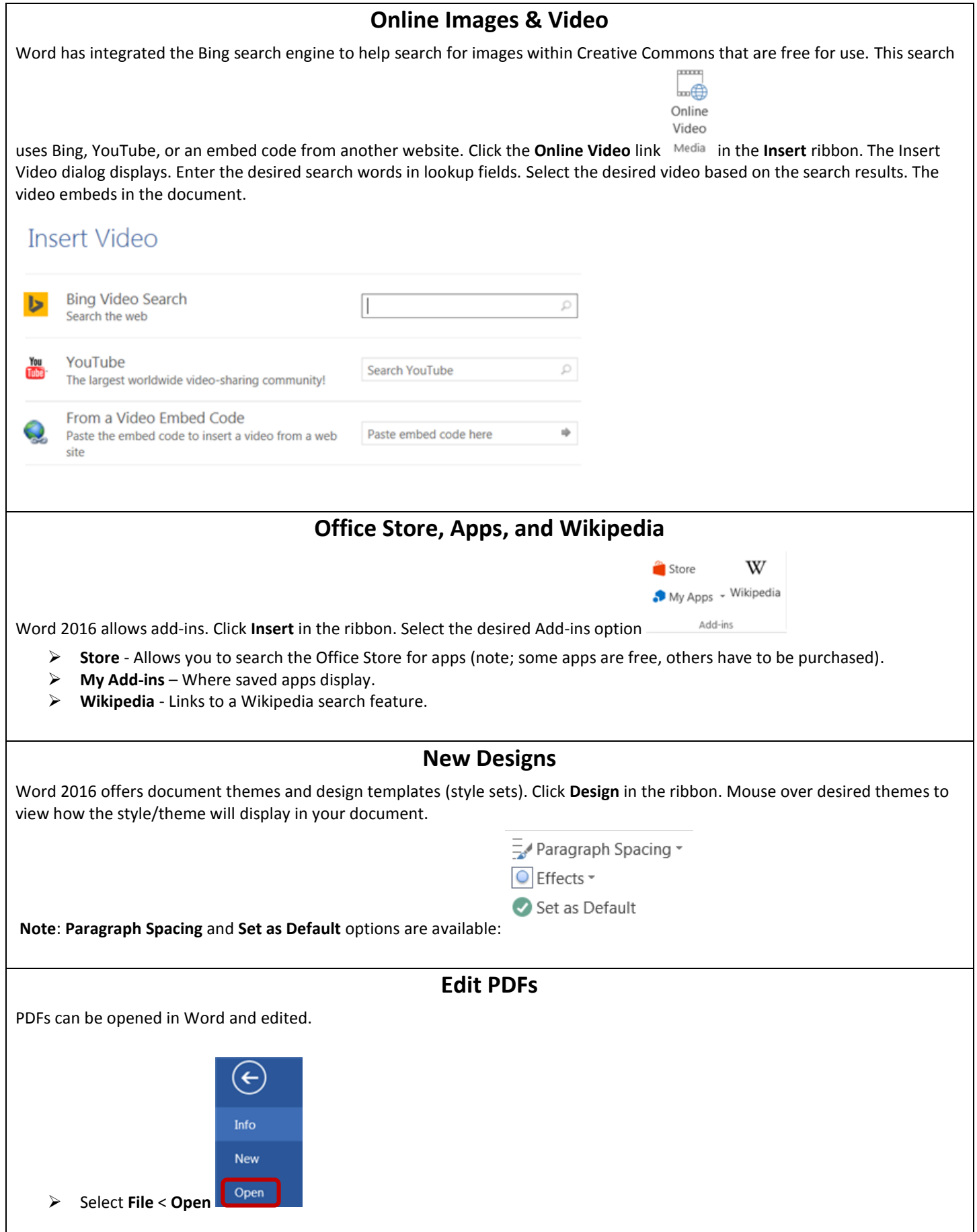

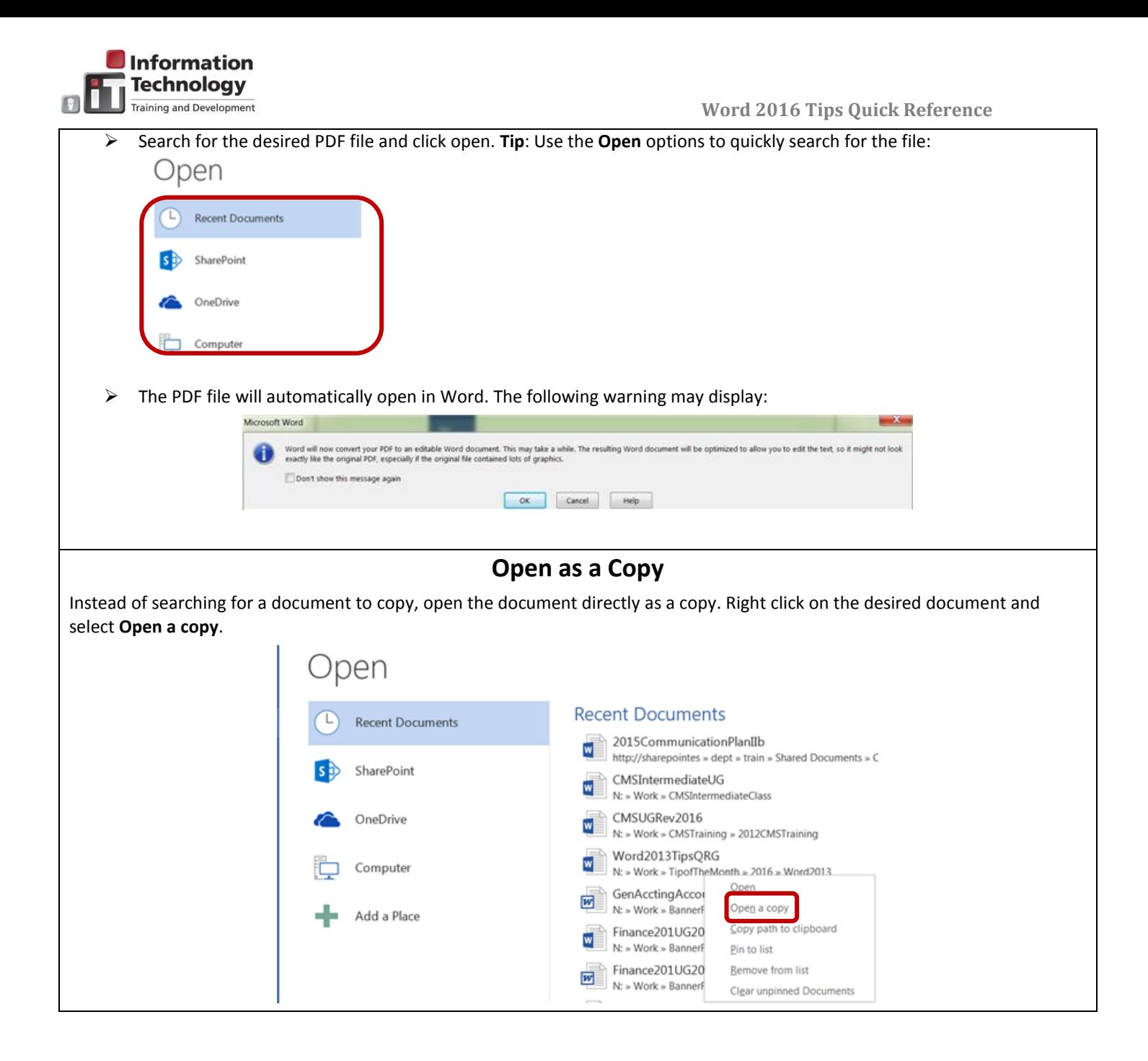